## **How to access MyMaths**

- 1. Open an internet explorer, and search for MyMaths. Click the first link.
- 2. Login to the school account. Enter the username and password and click "Log in".

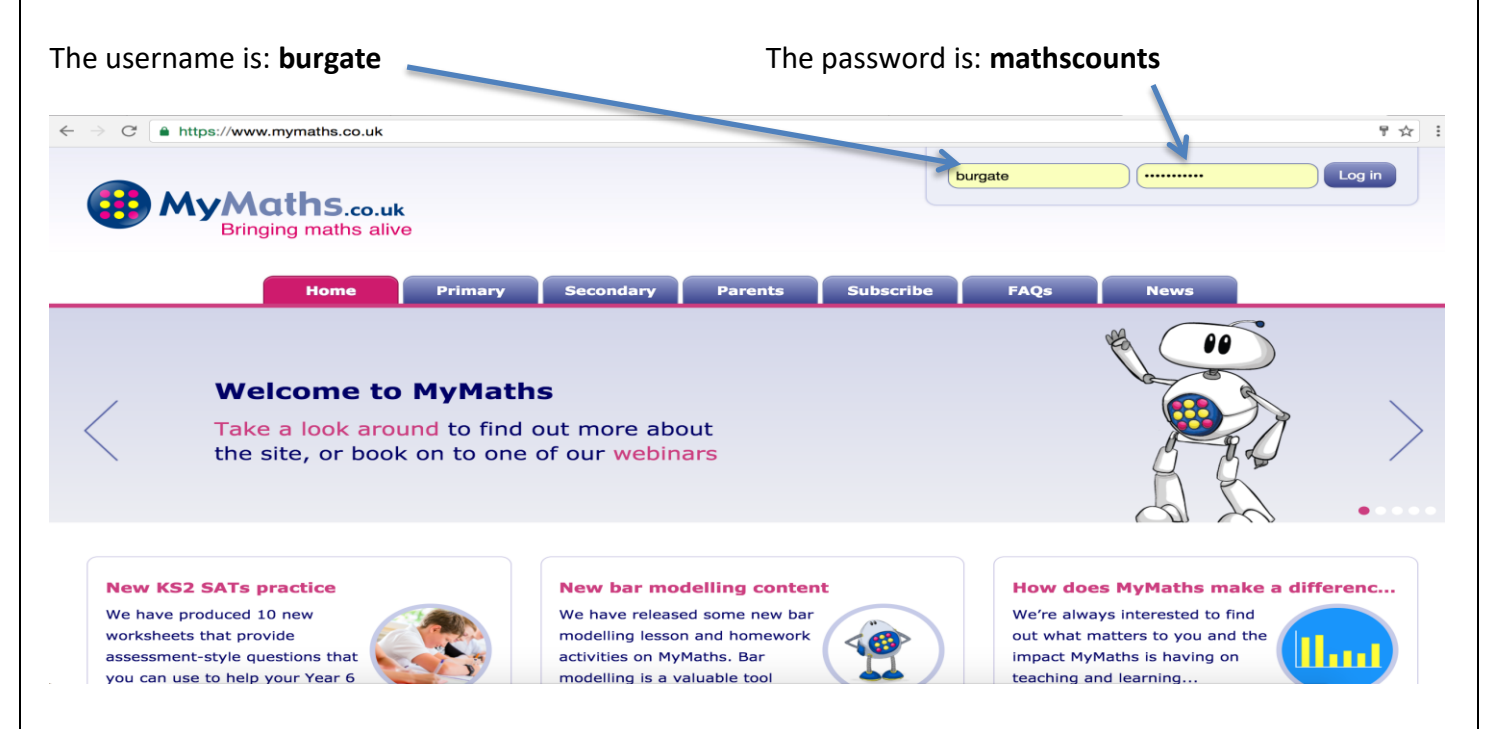

3. Log in to your personal area. You can find your individual username and password

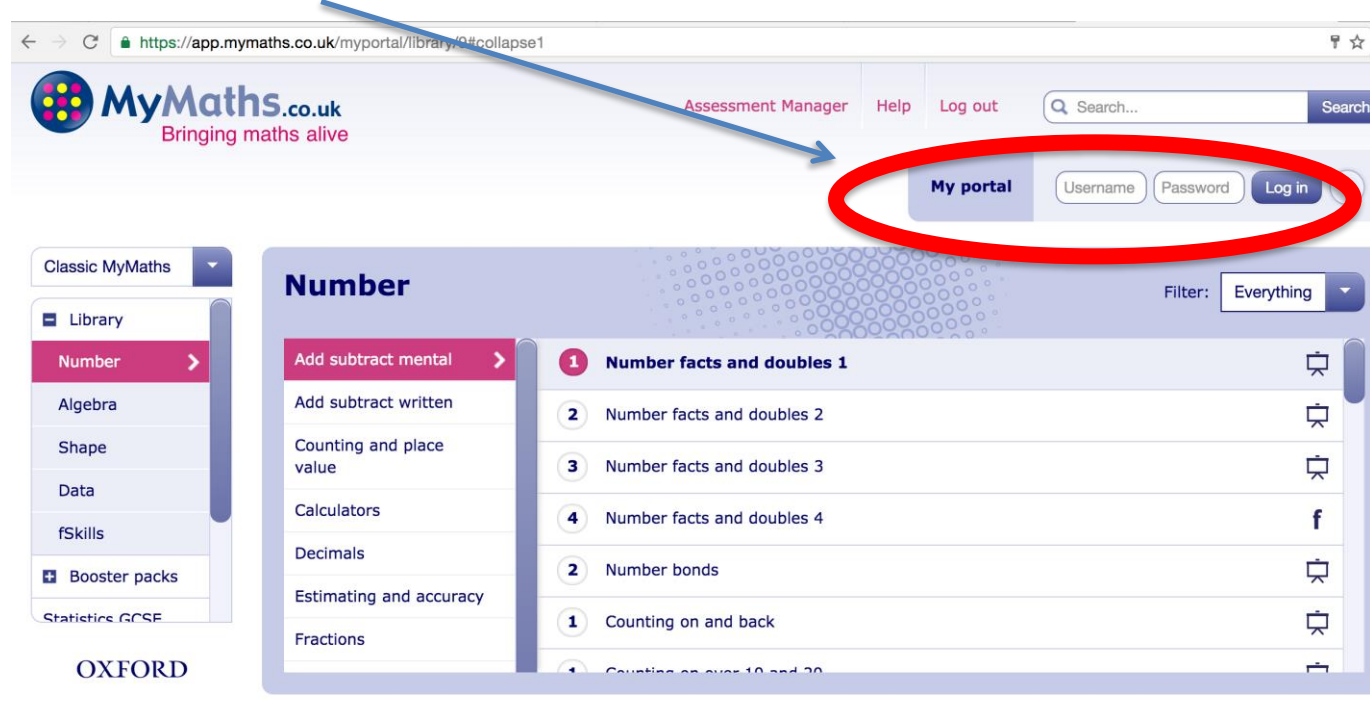